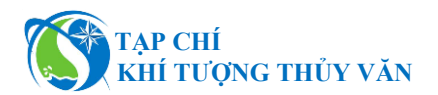

## *Bài báo khoa học*

# **Xây dựng công cụ và hệ thống giám sát đất nhiễm mặn tại tỉnh Bến Tre**

## **Nguyễn Trọng Nhân<sup>1</sup>\*, Lê Thiên Bảo<sup>1</sup>**

<sup>1</sup> Đại Học Tài Nguyên và Môi Trường Thành Phố Hồ Chí Minh; ntnhan@hcmunre.edu.vn; ltbao@hcmunre.edu.vn

\*Tác giả liên hệ: ntnhan@hcmunre.edu.vn; Tel.: +84–353164470

Ban Biên tập nhận bài: 5/11/2023; Ngày phản biện xong: 14/12/2023; Ngày đăng bài: 25/3/2024

**Tóm tắt:** Đất nhiễm mặn là một trong những nguyên nhân gây ảnh hưởng mạnh mẽ đến chất lượng đất trồng, điển hình tại các khu vực giáp biển của tỉnh Bến Tre. Để giám sát quá trình đất nhiễm mặn xảy ra trên diện rộng, nghiên cứu này ứng dụng lập trình GIS để xây dựng công cụ tự động giúp phân vùng nhiễm mặn trong đất bằng phương pháp nội suy IDW trên các điểm đo mặn. Kết quả thành lập bản đồ đất nhiễm mặn cho thấy, phương pháp nội suy IDW được sử dụng khá hiệu quả để mô phỏng bề mặt mặn với hệ số xác định giữa giá trị đo mặn và giá trị nội suy là  $R^2 = 0.81$ . Bên cạnh đó, mức đô nhiễm mặn cao tập trung tại các huyện ven biển và diện tích đất mặn toàn tỉnh chiếm 41,4% trên tổng diện tích tự nhiên. Nhằm kịp thời đưa ra cảnh báo về mức độ ảnh hưởng bởi mặn, trang WebGIS được xây dựng với chức năng tra cứu và cung cấp số liệu thống kê đất mặn cho từng huyện, cũng như xác định khu vực có mức độ nhiễm mặn cao tại tỉnh Bến Tre.

**Từ khóa:** Công cụ; Độ mặn; IDW; GIS; WebGIS.

## **1. Giới thiệu**

**TA Exaction And Consults of the conducts** of the **Pair conducts Exact Consults and Consults and Consults and Consults and Consults and Consults and Consults and Consults and Consults and Consults and Consults and C** Đất nhiễm mặn là một trong những yếu tố ảnh hưởng đến sự tăng trưởng của cây trồng. Để giám sát đất nhiễm mặn các nhà nghiên cứu trong và ngoài nước đã áp dụng nhiều phương pháp khác nhau và mang lại hiệu quả cho từng khu vực. Cụ thể, phương pháp cảm ứng điện từ (*EMI - Electromagnetic induction*) được sử dụng dựa vào giá trị độ dẫn điện ECa (*Apparent Electrical Conductivity*) để xác định độ mặn trong đất tại vùng phía bắc của biển Caspian giáp Nga và Kazakhstan. Mặc dù đem lại kết quả nhanh chóng nhưng không thể đánh giá chính xác kết quả đo khi độ ẩm thấp [1–3] do độ dẫn điện phụ thuộc vào độ mặn của đất, độ xốp và hạt phù sa trong đất [4]. Độ dẫn điện của đất bị ảnh hưởng bởi các đặc tính hoá lý bao gồm muối hoà tan, hàm lượng khoáng chất, hàm lượng nước trong đất … Tận dụng đó, phương pháp đo ECa được sử dụng để thành lập các bản đồ giám sát các đặc tính thổ nhưỡng, trong đó có giám sát độ mặn của đất đánh giá chất lượng đất nông nghiệp [5]. Cùng với sự phát triển của công nghệ viễn thám, các kênh phổ của ảnh vệ tinh mang thông tin của các đối tượng trên bề mặt Trái Đất cho phép gián tiếp xác định mức độ đất nhiễm mặn thông qua các chỉ số thực vật như chỉ số *EVI - Enhanced Vegetation Index*, áp dụng tại Western San Joaquin Valley (*California*) cho thấy chỉ số EVI đánh giá tốt trong việc thành lập bản đồ đất nhiễm mặn dựa vào sự phát triển của thực vật tại khu vực này [6]. Sự kết hợp các chỉ số thực vật, chỉ số mặn với phương pháp ECa đo độ dẫn điện để xây dựng các mô hình hồi quy là một phương pháp hữu ích trong giám sát chất lượng đất như ứng dụng chỉ số CRSI (*Canopy Response Salinity Index*) tại Lezíria Grande, Portugal có mối tương quan cao với r = - 0,787 và hệ số xác định  $R^2 > 0,6$  [7]. Tuy nhiên, tuỳ vào địa lý của từng khu vực sẽ

có thảm thực vật khác nhau cũng như khác biệt về sự tác động của các yếu tố tự nhiên như địa hình, lượng mưa, nhiệt độ, thổ nhưỡng, sông ngòi … đã phần nào gây khó khăn trong việc chọn lựa chỉ số viễn thám để giám sát độ mặn. Bên cạnh đó, GIS được xem như là một công cụ quan trọng trong phân tích không gian hỗ trợ xây dựng bề mặt liên tục trên diện rộng nhờ vào các thuật toán nội suy như IDW (*Inverse Distance Weighted*) được sử dụng khá hiệu quả tại East of Nile Delta (*Egypt*) trong giám sát độ mặn của đất, song song đó, để đảm bảo độ chính xác cần xem xét nồng độ tổng lượng muối độc hại và thành phần hóa học của muối [8].

Bên cạnh đó, một số nghiên cứu trong nước cũng tiến hành đánh giá hạn mặn ảnh hưởng đến đất nông nghiệp tại huyện Ba Tri tỉnh Bến Tre, nghiên cứu này đã sử dụng thuật toán nội suy IDW các điểm đo mặn để phân vùng đất nhiễm mặn và phân ngưỡng chịu mặn của cây lúa. Kết quả đánh giá cho thấy, đất nhiễm mặn với ngưỡng  $EC \geq 2dS/m$  lan rộng hầu hết khu vực nghiên cứu [9]. Thuật toán Machine Learning cũng được áp dụng trong phân vùng mức độ nhiễm mặn tại Bến Tre trên ảnh vệ tinh Sentinel 1 như nghiên cứu khảo sát xây dựng các mô hình Multilayer Perceptron Neural Networks (MLP-NN), Radial Basis Function Neural Networks (RBF-NN), Gaussian Processes (GP), Support Vector Regression (SVR), và Random Forests. Trong đó, mô hình Gaussian Processes là mô hình tốt nhất để phân vùng đất nhiễm mặn với sai số RMSE = 2,885, MAE = 1,897 và hệ số tương quan  $r = 0.808$  [10]. Mặt khác, kết quả nghiên cứu khác cho rằng thuật toán Random Forest với phân cực VV phù hợp phân vùng mức độ đất nhiễm mặn ( $R^2 = 0.830$ ) [11]. Tuy nhiên, việc nghiên cứu khả năng sử dụng các thuật toán tiên tiến còn hạn chế về mặt thời gian khảo sát các mô hình để tìm ra mô hình tối ưu nhất và phụ thuộc nhiều vào bộ mẫu dữ liệu. Để giám sát hiệu quả cần xây dựng một hệ thống WebGIS truy cập trực tuyến thể hiện sự phân bố không gian vùng nhiễm mặn như trong nghiên cứu xây dựng hỗ trợ quản lý và khai thác công trình thuỷ lợi tại Bến Tre được phát triển bằng công nghệ mã nguồn mở GeoServer đã sử dụng kết quả nội suy các trạm quan trắc độ mặn để theo dõi mức độ mặn theo thời gian thu thập [12]. Nghiên cứu khác xây dựng Earth Engine Apps giám sát đất nhiễm mặn cũng cung cấp các chức năng truy vấn thông tin vùng nhiễm mặn, thống kê diện tích và được publish miễn phí nhưng tính bảo mật không đảm bảo [11]. Xuất phát từ những phân tích trên cho thấy các phương pháp nghiên cứu đều có ưu và nhược điểm riêng nhưng song song đó, để giám sát vùng nhiễm mặn một cách tự động và nhanh chóng, nghiên cứu này tiến hành xây dựng công cụ tự động thực hiện nội suy bề mặt đất nhiễm mặn trên diện rộng với mật độ điểm dày để làm cơ sở dữ liệu cho công tác xây dựng hệ thống WebGIS giám sát đất nhiễm mặn bằng công nghệ mã nguồn mở.

Do một số điều kiện tự nhiên bất lợi, Bến Tre trở thành một trong những tỉnh thường xuyên xảy ra các đợt hạn mặn khốc liệt tại đồng bằng Sông Cửu Long [10–11]. Hầu hết các huyện của Bến Tre có địa hình thấp với độ cao trung bình so với mặt nước biển là 1-2 m. Hệ thống sông ngòi dày đặc (Hình 1) đã phần nào tạo điều kiện thuận lợi cho nước biển dễ dàng xâm nhập sâu vào đất liền làm suy yếu độ phì nhiêu của đất và tăng nồng độ ion muối trong đất đẩy mạnh quá trình đất nhiễm mặn trên diện rộng. Bên cạnh đó, Bến Tre mang khí hậu nhiệt đới gió mùa và mùa khô thường kéo dài từ tháng 12 đến tháng 4 và mùa mưa từ tháng 5 đến tháng 11 với nhiệt độ trung bình là  $27^{\circ}$ C và lượng mưa trung bình hằng năm từ 1200 mm đến 1500 mm [10]. Dân số tại Bến Tre vào năm 2022 là 1.298.006 người và 89,75% dân cư tập trung đông đúc ở khu vực nông thôn và giáp biển [13], chủ yếu sinh sống bằng các hoạt động sản xuất nông nghiệp và nuôi trồng thủy hải sản. Diện tích tự nhiên của tỉnh là 2360,2 km $^2$  với 75,4% tổng diện tích là đất nông nghiệp bao gồm đất trồng lúa, đất nuôi trồng thủy sản và đất khác [10,14]. Vào mùa khô giai đoạn 2015–2016, độ mặn đột ngột tăng cao với 4‰ và xâm nhập rất sâu vào nội đồng với thiệt hại ước tính cho ngành nông nghiệp là 1.800 tỉ đồng. Không dừng lại ở đó, tỉnh Bến Tre lại tiếp tục đối mặt với đợt hạn mặn khốc liệt nhất trong lịch sử vào mùa khô giai đoạn 2019-2020 với độ mặn tăng 2‰ trên diện rộng bao phủ cả tỉnh trong thời gian dài và có thời điểm tăng trên 5‰ ước tính giá trị thiệt hại khoảng 1.660 tỉ đồng cho ngành nông nghiệp của tỉnh [15]. Đất nhiễm mặn được xem là vấn

đề đáng quan tâm trong bối cảnh biến đổi khí hậu toàn cầu hiện nay. Chính vì vậy, bài báo nghiên cứu theo hướng xây dựng công cụ phân vùng nhiễm mặn tại tỉnh Bến Tre một cách tự động và xây dựng hệ thống WebGIS cung cấp thông tin về mức độ nhiễm mặn cho người dân kịp thời chuyển đổi cơ cấu mùa vụ, cơ cấu cây trồng và tăng cường hệ thống canh tác nhằm thích nghi với hạn mặn.

#### **2. Số liệu sử dụng và phương pháp nghiên cứu**

#### *2.1. Số liệu sử dụng*

Nghiên cứu sử dụng dữ liệu độ mặn trong đất bao gồm 150 điểm (hay độ dẫn điện - EC, đơn vị dS/m) được lấy mẫu đất trực tiếp ngoài thực địa (Hình 1) vào mùa khô tháng 4/2018 ở độ sâu từ 0-30 cm tại các huyện của tỉnh Bến Tre do Viện Địa Lý Tài Nguyên TP. Hồ Chí Minh thực hiện.

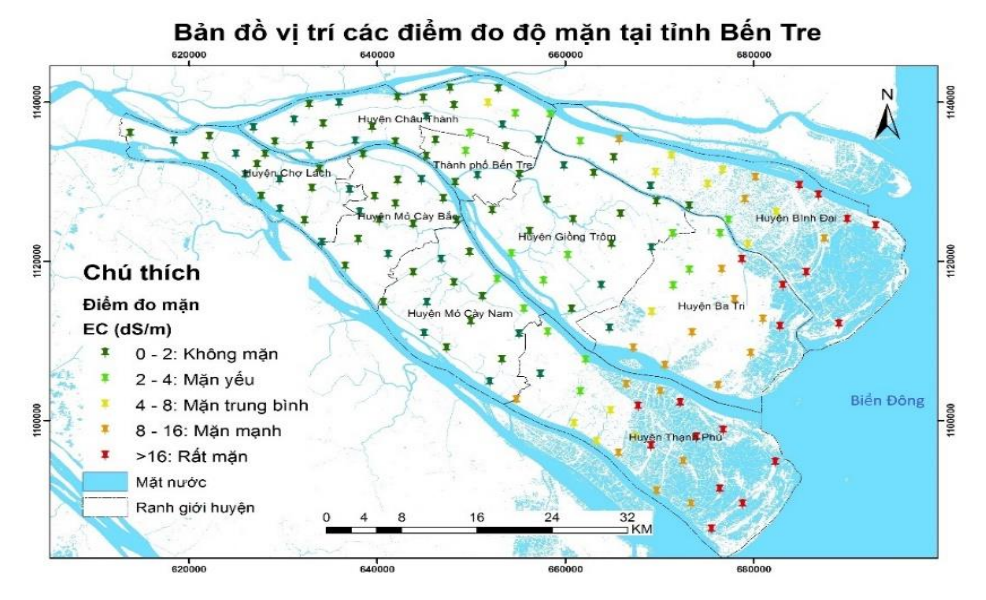

**Hình 1.** Vị trí các điểm đo mặn và ranh giới tỉnh Bến Tre.

#### *2.2. Phương pháp thực hiện*

Nghiên cứu sử dụng các điểm độ mặn thông qua đo độ dẫn điện EC của đất với độ sâu các mẫu từ 0-30 cm nhằm xác định mức độ đất nhiễm mặn tại Bến Tre. Ứng dụng công nghệ GIS hỗ trợ phân tích không gian xây dựng bề mặt liên tục đất nhiễm mặn trên diện rộng bằng thuật toán nội suy IDW (*Inverse Distance Weighted*). Đây là một kỹ thuật nội suy bề mặt đơn giản và phổ biến với khả năng tính trung bình trọng số khoảng cách của những điểm đã biết giá trị trong vùng lân cận với mỗi pixel giúp xác định giá trị của các điểm chưa biết [16–17]. Công thức tính trọng số (1):

$$
Z_0 = \frac{\sum_{i=1}^{N} Z_i * d_1^{-n}}{\sum_{i=1}^{N} d_1^{-n}}
$$
 (1)

 $\sum_{i=1}^{N} d_i^{-n}$ <br>Trong đó Z<sub>o</sub> là giá trị ước tính; Z<sub>i</sub> là giá trị điểm đo; d<sub>1</sub> là khoảng cách của điểm mẫu để ước tính; N là hệ số xác định trọng số dựa trên khoảng cách [9].

Để giải quyết nhanh chóng bài toán GIS, bài báo đã lập trình với ngôn ngữ Python - một ngôn ngữ lập trình máy tính bậc cao được sử dụng rộng rãi trong các ứng dụng Web, phát triển phần mềm, khoa học dữ liệu và học máy. Trên nền tảng GIS, Python được tích hợp trong phần mềm ArcMap Desktop hỗ trợ xây dựng công cụ xử lý và phân tích dữ liệu GIS.

Bên cạnh đó, hệ thống WebGIS giám sát đất nhiễm mặn được xây dựng bằng công nghệ mã nguồn mở GeoServer có vai trò là cầu nối trung gian giữa cơ sở dữ liệu (*database*) với Web Server cho phép kết nối dữ liệu không gian địa lý có sẵn đến Web. Nghiên cứu được tiến hành theo 2 giai đoạn và mô tả theo quy trình hình 2.

Một là sử dụng ngôn ngữ lập trình Python kết hợp thư viện ArcPy để xây dựng công cụ thực hiện tự động nội suy và phân vùng bề mặt mặn. Dựa trên giá trị của các mẫu khảo sát điểm đo mặn dày đặc và có sự phân bố không gian đồng đều trên toàn khu vực Bến Tre, nghiên cứu tiến hành sử dụng 70% tổng điểm để xây dựng bề mặt liên tục đất nhiễm mặn bằng thuật toán IDW. Bên cạnh đó, để phân vùng nhiễm mặn nghiên cứu căn cứ vào giá trị phân ngưỡng độ mặn trong đất của một số nghiên cứu trong và ngoài nước [6,9–11,18] cho thấy đất không nhiễm mặn nằm trong khoảng EC < 2 dS/m, còn lại là đất bị nhiễm mặn theo các mức độ khác nhau như mặn yếu:  $2 \leq EC \leq 4$  dS/m, mặn trung bình:  $4 \leq EC < 8$  dS/m, mặn nhiều:  $8 \leq EC < 16$  dS/m và rất mặn:  $EC \geq 16$  dS/m.

Để xử lý và phân tích dữ liệu tự động, nghiên cứu sử dụng các hàm và module được tích hợp trong thư viện Arcpy là một thư viện tích hợp giữa GIS và ngôn ngữ lập trình Python cung cấp nhiều tính năng xử lý tự động như hiển thị, truy vấn và phân tích dữ liệu không gian địa lý [19]. Ngoài ra, nghiên cứu sử dụng phần mềm PythonWin để soạn thảo đoạn code nhờ sự tích hợp thư viện ArcPy đã hỗ trợ người dùng xử lý và phân tích dữ liệu bằng các hàm/module. Sau đó, tiến hành xây dựng công cụ trong hộp Toolbox.tbx bao gồm đặt tên công cụ, thêm đoạn code và thiết lập các thông số cho dữ liệu đầu vào và đầu ra tương ứng theo kiểu dữ liệu mặc định. Cuối cùng kiểm tra chạy thử công cụ và hiển thị công cụ lên thanh menu bar hoặc thêm vào ArcToolbox để lưu công cụ. Cụ thể trong nghiên cứu này đã sử dụng một số hàm và được thực hiện theo các bước như sau (Bảng 1).

| Bước thực hiện                                                                                                    | Hàm/Module                                                                                                    |
|----------------------------------------------------------------------------------------------------|----------------------------------------------------------------------------------------------------|
| 1. Nhập dữ liệu đầu vào các điểm<br>đo măn                                                                                                    | GetParameterAsText(index)                                                                                                    |
| 2. Nội suy IDW theo giá trị độ mặn<br>3. Cắt bề mặt nội suy theo ranh giới<br>4. Tái phân nhóm và gán ID =<br>1,2,3,4,5 cho từng mức độ mặn<br>5.Chuyển đổi dữ liệu Raster sang<br>Vector                                       | Idw_3d(in_point_features,z_field,out_raster,cell_size)<br>gp.ExtractByMask_sa(in_raster, in_mask_data, out_raster)<br>gp.Reclassify_sa(in_raster,reclass_field,remap,reclassify)<br>RasterToPolygon_conversion(in_raster, out_polygon_features)                                                                    |
| 6. Chồng lớp giữa vector mặn với<br>ranh giới huyện để lấy thông tin<br>thuộc tính tên huyện                                                                                                    | Intersect_analysis(in_features;in_features, out_feature_class)                                                                                                    |
| 7. Thêm cột "dientich" và tính diện<br>tích vùng nhiễm mặn                                                                                                    | AddField_management(in_table,field_name,<br>field_type,<br>(field_precision), {field_scale} )<br>CalculateField_management(in_table,field,<br>expression,<br>{expression_type}, {code_block}).<br>Trong đó: expression sử dùng hàm shape.area để tính diện tích (với<br>đơn vị mặc định: $m^2$ )                   |
| 8. Gộp đối tượng theo thuộc tính<br>(tên huyện, mã ID mức độ mặn) và<br>thống kê diện tích                                                                                                    | Dissolve_management(in_features,<br>out_feature_class,<br>{dissolve_field;dissolve_field}, {statistics_fields; statistics_fields},<br>${multi-part}$ )                                                                                                    |
| 9. Thêm cột (text) "mucdoman" thể<br>hiện mức độ đất nhiễm mặn<br>10. Gán tự động cho từng loại đất<br>mặn theo ID bằng cách xây dựng<br>hàm và kết hợp với điều kiện if<br>thực hiện trong cột "mucdoman"<br>$(bur$ $\circ$ 9) | AddField_management(in_table,<br>field_name,<br>field_type,<br>{field_precision}, {field_scale})<br>def class(x):<br>if $x == 1$ :<br>return "Không mặn"<br>elif $x == 2$ :<br>return "Mặn yếu"<br>elif $x == 3$ :<br>return "Mặn trung bình<br>elif $x == 4$ :<br>return "Mặn nhiều"<br>else:<br>return "Rất mặn" |

**Bảng 1.** Hàm xử lý, phân tích dữ liệu của thư viện Arcpy qua các bước thực hiện.

Mặt khác, còn lại 30% điểm mặn được sử dụng để đánh giá kết quả nội suy bằng hệ số xác định  $\mathsf{R}^2$  là một trong những chỉ số thống kê để đánh giá chất lượng mô hình không gian. Giá trị R $^2$  nằm trong khoảng [ $0;1$ ] càng về gần giá trị 1 chứng tỏ thuật toán có độ tin cậy cao. Ngoài ra nghiên cứu này còn sử dụng căn bậc hai của sai số toàn phương trung bình (*RMSE - Root Mean Square Error*) để cho thấy giá trị sai lệch giữa tập giá trị đo thực tế và giá trị

được xác định từ thuật toán mô phỏng [11].

Hai là, xây dựng hệ thống WebGIS bằng công nghệ mã nguồn mở GeoServer cho phép kết nối dữ liệu không gian địa lý có sẵn tới Web nhờ sử dụng chuẩn mở OGC (*Open Geospatial Consortium*), hỗ trợ chia sẻ và chỉnh sửa dữ liệu và nhiều tiện ích khác [20, 21]. Kết hợp với thư viện Leaflet cho phép hiển thị dữ liệu bản đồ nhanh chóng, xây dựng các chức năng tương tác với bản đồ như phóng to thu nhỏ, di chuyển bản đồ, định vị, thể hiện tỉ lệ, toạ độ địa lý,… Để xây dựng cơ sở dữ liệu (CSDL), nghiên cứu sử dụng hệ quản trị cơ sở dữ liệu quan hệ đối tượng PostgreSQL cung cấp phần mở rộng PostGIS có khả năng hỗ trợ các đối tượng không gian địa lý để thực hiện các chức năng truy vấn, phân tích không gian [22]. Nhờ đó, thuận lợi cho việc trích xuất dữ liệu dễ dàng từ CSDL bằng các lệnh SQL kết hợp PHP và JavaScript. Bên cạnh đó, giao diện Web được thiết kế và xây dựng bằng ngôn ngữ HTML, CSS và thư viện Bootstrap giúp tạo ra giao diện dễ sử dụng và thân thiện với người dùng.

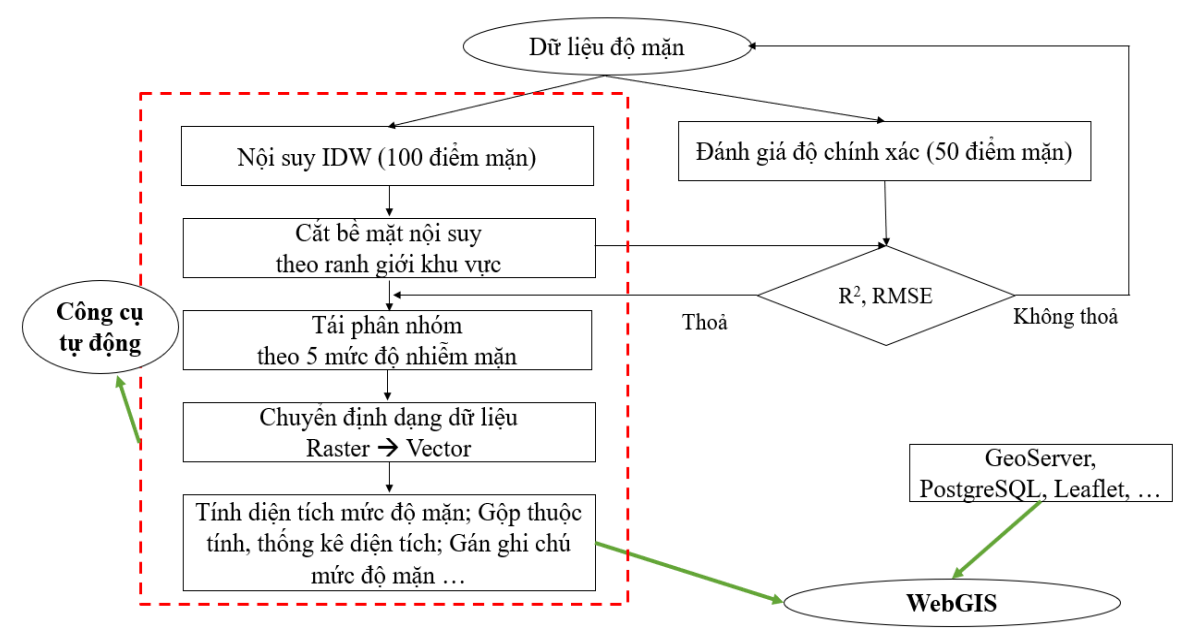

**Hình 2.** Quy trình thực hiện.

#### **3. Kết quả và thảo luận**

#### *3.1. Kết quả xây dựng công cụ tự động phân vùng nhiễm mặn*

Nhờ vào sự hỗ trợ của thư viện ArcPy, nghiên cứu đã thành công xây dựng công cụ có chức năng phân vùng đất nhiễm mặn một cách tự động được thể hiện qua hình 3. Giao diện của công cụ được thiết kế đơn giản và dễ sử dụng vì có mô tả nội dung cho từng dữ liệu đầu vào và đầu ra. Trong đó, yêu cầu cho đầu vào bao gồm dữ liệu các điểm đo mặn có chứa trường thuộc tính giá trị độ mặn (hay độ dẫn diện EC) với định dạng (\*.shp) và ranh giới huyện (\*.shp) để cắt bề mặt nội suy. Sản phẩm đầu ra với phần dữ liệu không gian là vùng nhiễm mặn có định dạng (\*.shp) được thể hiện màu tự động theo 5 mức độ mặn (Hình 4) và phần dữ liệu thuộc tính (Hình 5) thể hiện diện tích độ mặn được thống kê tự động theo từng huyện (qua bước 7,8 trong bảng 1). Đồng thời, kết quả này cũng là cơ sở dữ liệu để xây dựng WebGIS cung cấp thông tin về mức độ mặn.

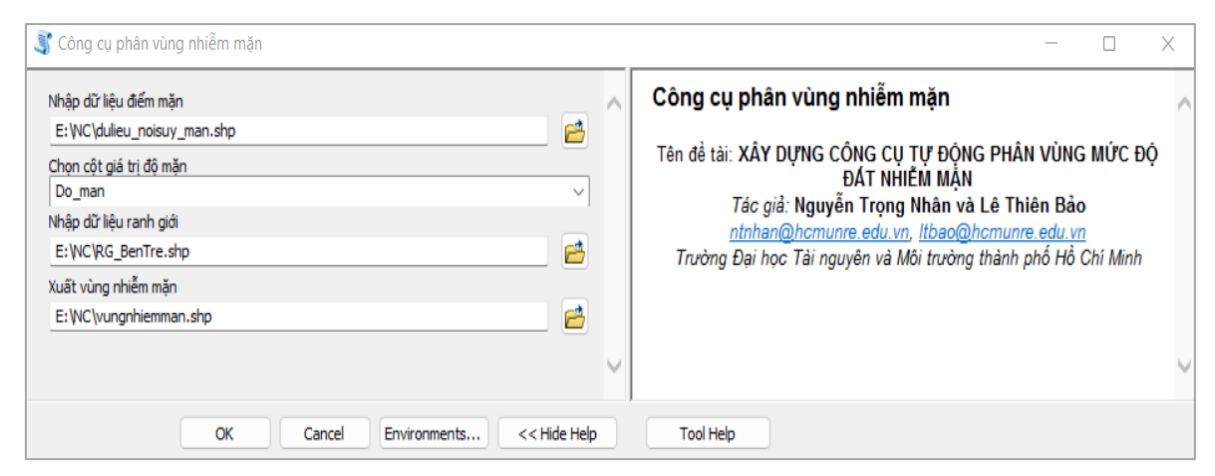

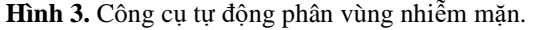

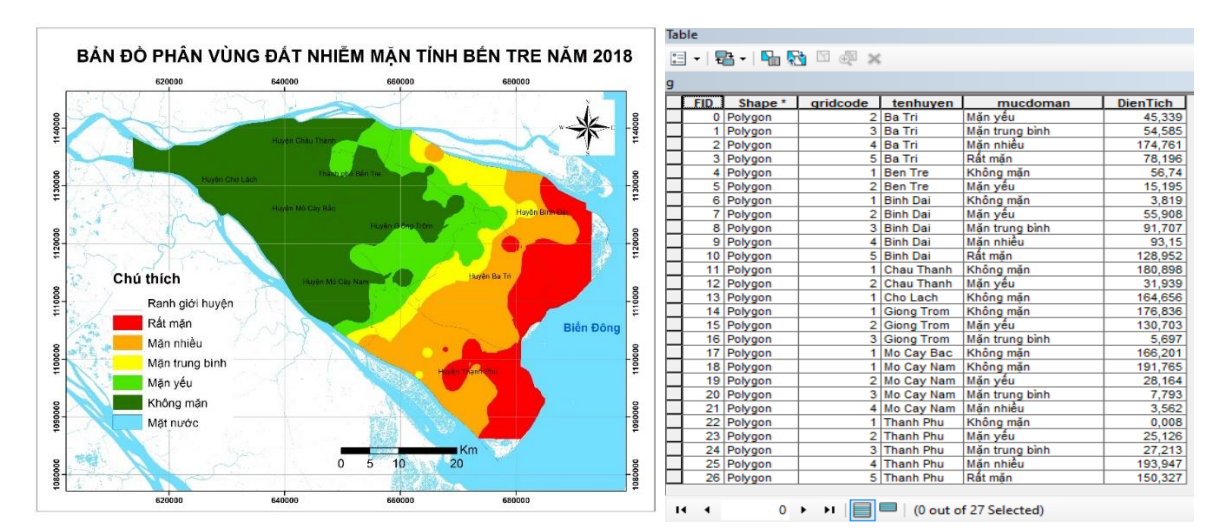

 **Hình 4.** Bản đồ phân vùng đất nhiễm mặn. **Hình 5.** Bảng thống kê diện tích mặn.

Qua trích xuất giá trị các điểm mặn được nội suy bằng thuật toán IDW kết hợp với các điểm đo độ mặn ngoài thực tế, nghiên cứu đã xây dựng biểu đồ Scatter (Hình 6) cho thấy giữa giá trị mặn nội suy và giá trị đo có mối quan hệ tương quan thuận với hệ số xác định  $\mathbb{R}^2$  $= 0.81$  và sai số RMSE = 3,291. Điều này khẳng định rằng thuật toán IDW giúp nội suy bề mặt mặn đem lại kết quả khá hiệu quả và đồng thời chứng minh tính khả thi của công cụ trên.

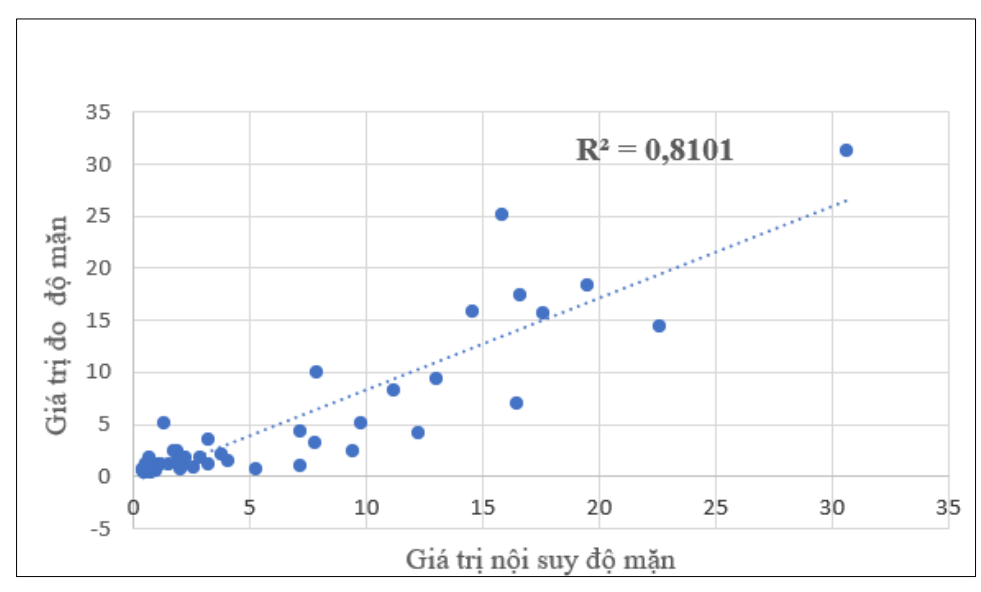

**Hình 6.** Mối quan hệ giữa giá trị nội suy và đo mặn.

*3.2. Kết quả xây dựng WebGIS giám sát vùng nhiễm mặn*

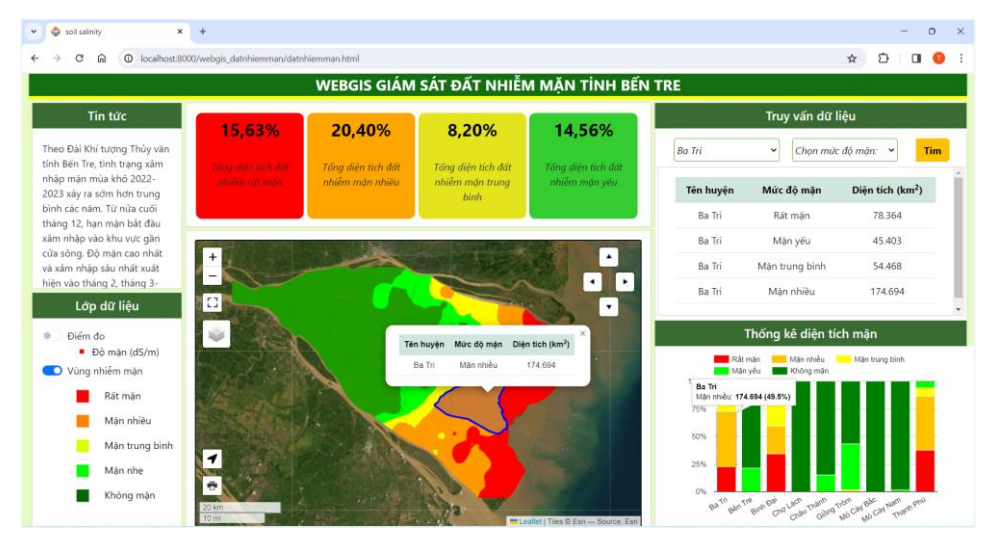

**Hình 7.** Giao diện WebGIS giám sát đất nhiễm mặn.

WebGIS đã được xây dựng và thử nghiệm chạy trên localhost để giám sát vùng nhiễm mặn khu vực tỉnh Bến Tre thể hiện qua hình 7. Về giao diện WebGIS: phía bên trái chứa mục tin tức về dự báo tình hình nhiễm mặn; quản lý các lớp dữ liệu (bật tắt layer để xem bản đồ). Phần chính giữa chứa con số thống kê về phần trăm diện tích theo các mức độ mặn và bên dưới là thể hiện các lớp bản đồ chính, bản đồ nền và các chức năng tương tác. Phía bên phải bao gồm phần truy vấn dữ liệu và biểu đồ thống kê diện tích mặn qua các huyện. Về chức năng WebGIS bao gồm: thứ nhất là nhóm chức năng quản lý dữ liệu cho phép người dùng bật tắt để xem bản đồ cũng như các lớp dữ liệu khác, bên cạnh đó, còn hỗ trợ hiển thị thông tin mặn khi click vào bản đồ chính. Thứ hai là nhóm chức năng truy vấn dữ liệu mặn theo từng huyện hoặc từng mức độ mặn, mặt khác, hỗ trợ chế độ tự động di chuyển và phóng to đối tượng trên bản đồ khi thực hiện click vào kết quả của bảng truy vấn. Thứ ba là chức năng tương tác bản đồ như phóng to thu nhỏ và di chuyển bản đồ, xem toàn màn hình. Ngoài ra, biểu đồ cột được xây dựng để thống kê diện tích mặn theo từng huyện, cho thấy huyện Thạnh Phú, Bình Đại, Ba Tri là một trong những huyện có diện tích mặn cao vì khu vực này giáp biển có hệ thống sông ngòi chằng chịt, địa hình thấp cũng phần nào đẩy mạnh quá trình nước biển dâng và xâm nhập sâu vào nội đồng.

#### **4. Kết luận**

Kết quả thực nghiệm cho thấy, công cụ tự động nội suy và thống kê diện tích mặn theo từng huyện thực hiện một cách nhanh chóng bằng ngôn ngữ lập trình Python và thư viện ArcPy. Bản đồ phân vùng đất nhiễm mặn được nội suy bằng thuật toán IDW mang lại kết quả tin cậy với hệ số xác định  $R^2 = 0.81$  và sai số RMSE = 3,329. Đồng thời, WebGIS cũng được xây dựng để cung cấp thông tin về mức độ nhiễm mặn và phân bố không gian. Qua đó cho thấy việc xây dựng công cụ bằng ứng dụng GIS là một tiền đề giúp tự động hoá quy trình thực hiện và cũng như xây dựng WebGIS sẽ giúp ích cho công tác quản lý và giám sát tài nguyên và môi trường trong bối cảnh biến đổi khí hậu hiện nay.

Mặc dù nghiên cứu vẫn còn tồn tại một số hạn chế như công cụ chưa thực hiện tự động đánh giá độ chính xác sau khi nội suy. Tuy nhiên, nghiên cứu đã chứng minh được sự tiện ích khi xây dựng được công cụ tự động phân vùng đất nhiễm mặn và thực nghiệm tại Bến Tre. Bên cạnh đó, quá trình nội suy đất nhiễm mặn còn phụ thuộc nhiều vào các điểm đo mặn và chỉ giám sát tại một thời điểm nhất định. Vì vậy, cần ứng dụng lập trình GIS xây dựng mô hình hồi quy để dự báo mức độ đất nhiễm mặn một cách tự động nhằm kịp thời cảnh báo cho dân địa phương chuyển đổi cơ cấu cây trồng thích nghi với hạn mặn dài lâu.

**Đóng góp của tác giả:** Xây dựng ý tưởng nghiên cứu: N.T.N., L.T.B.; Xử lý số liệu: L.T.B.; Viết bản thảo bài báo: L.T.B., N.T.N.; Chỉnh sửa bài báo: N.T.N., L.T.B.

**Lời cam đoan:** Tập thể tác giả cam đoan bài báo này là công trình nghiên cứu của tập thể tác giả, chưa được công bố ở đâu, không được sao chép từ những nghiên cứu trước đây; không có sự tranh chấp lợi ích trong nhóm tác giả.

## **Tài liệu tham khảo**

- 1. Konyushkova, M.V. Digital mapping of soils in solonetz complexes northern Caspian region. *Russ. Acad. Sci.* **2014**, *631(4)*, 640–646. (In Russian).
- 2. Pankova, E.I.; Konyushkova, M.V.; Gorokhov, I.N. On the problem of soil salinity assessment and the method large scale digital mapping salted soils. *Ecosyst.: Ecol. Dyn*. **2017**, *1(1),* 26–54. (In Russian).
- 3. Vargas, R.; Pankova, E.I.; Balyuka, S.A.; Krasilnikov, P.V.; Khasankhanovo, G.M. Guide management of saline soils. Food and Agriculture Organization of the United Nations and Lomonosov Moscow State University, 2017, pp. 3–6. (In Russian).
- 4. Metternicht, G.I.; Zinck, J.A. Remote sensing of soil salinity: Potentials and constraints. *Remote Sens. Environ*. **2003**, *85*, 1–20.
- 5. Corwin, D.L.; Lesch, S.M. Apparent soil electrical conductivity measurements in agriculture. *Comput Electron. Agric*. **2005**, *46*, 11–43.
- 6. Scudiero, E.; Corwin, D.L.; Anderson, R.G.; Yemoto, K.; Clary, W.; Wang, Z.L.; Skaggs, T.H. Remote sensing is a viable tool for mapping soil salinity in agricultural lands. *Calif. Agric*. **2017**, *71(4),* 231–238.
- 7. Tiago, B.; Nádia, C.; Ana, R.O.; Ana, M.P.; Hanaa, D.; Lucian, S.; Mohammad, F.; Maria, C.G. Soil salinity assessment using vegetation indices derived from Sentinel-2 multispectral data application to Lezíria Grande, Portugal. *Agric. Water Manage*. **2020***, 241*, 106387.
- 8. Hammam, A.A.; Mohamed, E.S. Mapping soil salinity in the East Nile Delta using several methodological approaches of salinity assessment. *Egypt. J. Remote Sens. Space Sci*. **2020**, 125–131.
- 9. Vũ, T.T.; Bảo, L.T.; Nhân, N.T.; Khánh, N.V.; Tuấn, Đ.M.; Nhất, T.T. Đánh giá thiệt hại tiềm năng diện tích đất trồng lúa do hạn mặn năm 2018 ở khu vực huyện Ba Tri, tỉnh Bến Tre. *Tạp chí Khí tượng Thuỷ văn* **2023**, *749*, 1–11.
- 10. Hoa, P.V; Jang, N.V; Binh, N.A; Hai, L.V.H.; Pham, T.D.; Hasanlu, M.; Tien, B. Mapping soil salinity using SAR Sentinel–1 data and advanced machine learning algorithms: a case study in the Ben Tre Province of the Mekong Delta (Vietnam). *Remote Sens*. **2019**, *11(2)*, 128.
- 11. Nhân, N.T.; Tùng, L.H. Ứng dụng thuật toán Machine Learning trên điện toán đám mây Google Earth Engine phục vụ xây dựng WEBGIS giám sát độ mặn trong đất tỉnh Bến Tre. Kỷ yếu hội thảo ứng dụng GIS toàn quốc, 2022, tr. 381–387.
- 12. Trần, T.B. Xây dựng ứng dụng hỗ trợ quản lý và khai thác công trình thủy lợi tỉnh Bến Tre ứng phó với biến đổi khí hậu. Đề tài hợp tác với Bộ, Ngành và Địa phương cấp Viện Hàn lâm KHCNVN. 2019.
- 13. Cục thống kê tỉnh Bến Tre. Niên giám thông kê Bến Tre năm 2022. 2023.
- 14. Thuong, V.T.; Duy, X.T.; Soe, W.M.; Huang, C.Y.; Hoa, V.P.; Tung, H.L.; Tien M.T.V. Examining spatiotemporal salinity dynamics in the Mekong River Delta using Landsat time series imagery and a spatial regression approach. *Sci. Total Environ*. **2019**, *687*, 1087–1097.
- 15. Uỷ ban nhân dân tỉnh Bến Tre. Kế hoạch phòng chống, ứng phó hạn mặn tỉnh Bến Tre đến năm 2025. Quyết định số 5731/KH–UBND ngày 30/10/2020.
- 16. Oanh, N.T. Ứng dụng GIS và thuật toán nội suy đánh giá chất lượng môi trường không khí tại tỉnh Đồng Nai. Đại Học Nông Lâm TP. Hồ Chí Minh. 2014.
- 17. Hormoz, S.; Ziari, Y. To compare two interpolation methods: IDW, Kriging for Providing propertie (Area) surface interpolation map land price district 5, municipality of Tehran area1. Strategic Integration of Surveying Services, FIG Working Week. Hong Kong SAR, China, 2007, pp. 13–17.
- 18. Brown, J.W.; Hayward, H.E.; Richards, A.; Bernstein, L.; Hatcher, J.T.; Reeve, R.C.; Richards, L.A. Diagnosis and improvement of saline and alkali soils. United States Department of Agriculture. *Agric. Handbook* **1954**.
- 19. ESRI. Arcpy. Truy cập ngày 10/11/2023 tại link https://www.esri.com/enus/arcgis/products/arcgis-python-libraries/libraries/arcpy.
- 20. Phép, P.T. Ứng dụng công nghệ WebGIS mã nguồn mở phục vụ công tác quảng bá du lịch. In Khóa luận tốt nghiệp. Đại Học Nông Lâm TP. Hồ Chí Minh. 2013.
- 21. Bình, Đ.T.; Thành, N.S.; Hùng, N.N.; Dương, Đ.V. Ứng dụng WebGIS mã nguồn mở trong quản lý tài nguyên: Nghiên cứu điển hình tại khu vực Quỳ Hợp, Nghệ An. *Tạp chí Khoa học Tài nguyên và Môi Trường* **2020**, *23*, 70–79.
- 22. Thạnh, L.V.; Quang, T.C.; Minh, V.Q.; Lê, T. Ứng dụng công nghệ WebGIS quản lý dữ liệu thuỷ lợi tại thành phố Cần Thơ. *Tạp chí Khoa học Trường Đại học Cần Thơ* **2014**, 39–37.

## **Building tools and systems for monitoring saline soil in Ben Tre province**

## **Nguyen Trong Nhan<sup>1</sup>\*, Le Thien Bao<sup>1</sup>**

<sup>1</sup> Ho Chi Minh University of Natural Resources and Environment; ntnhan@hcmunre.edu.vn; ltbao@hcmunre.edu.vn

**Abstract:** Soil salinity is one of the causes that strongly affects the quality of cultivated land, typically in coastal areas of Ben Tre province. In order to monitor the process of soil salinization occurring on a large scale, this study applies GIS programming to build an automatic tool to help partition the soil salinity by IDW interpolation on salinity measurement points. The results of mapping saline soils show that the IDW algorithm is used quite effectively to simulate the saline surface with the coefficient of determination between the measured salinity value and the interpolated value of  $R^2 = 0.81$ . In addition, the high level of salinity is concentrated in the coastal districts and the province's saline soil area accounts for 41.4% of the total natural area. Therefore, the project also builds a WEBGIS system with the function of looking up and providing statistics on saline soil for each district and as well as identifying areas with high levels of salinity in order to promptly issue warnings about saline intrusion affected by salinity.

**Keywords:** Tools; Salinity; IDW; GIS; WebGIS.